# **CELESTIA**

Puedes configurar Visualización > Opciones

## **FICHA DE USO RÁPIDO**

Aula de Astronomía de Fuenlabrada

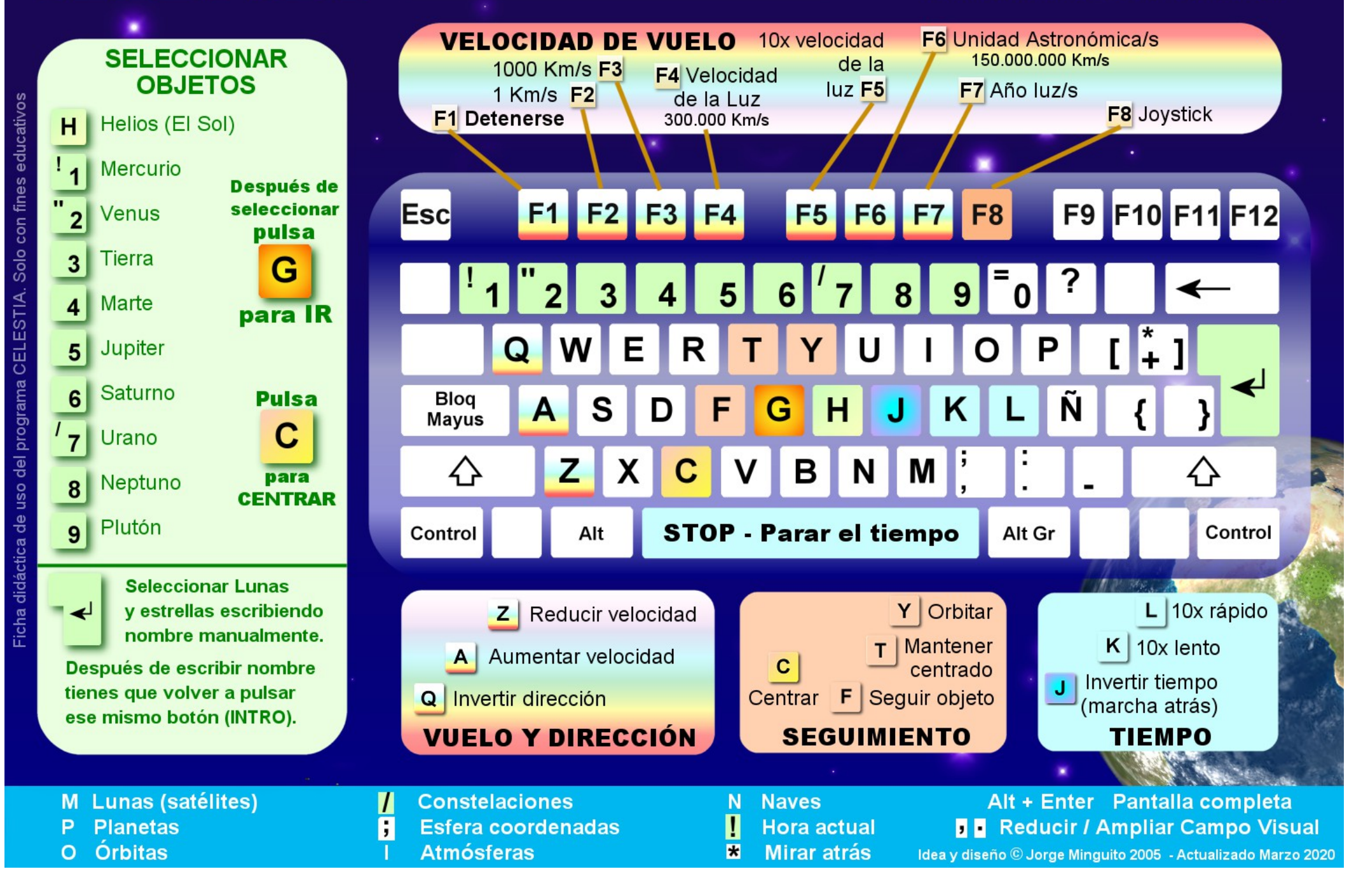

#### **PUEDES DESCARGAR EL PROGRAMA CELESTIA DE FORMA GRATUITA EN LA PÁGINA OFICIAL DEL PROGRAMA**

### **[https://celestia.space](https://celestia.space/)**

#### **Controles de Ratón y de Teclado para Celestia**

#### **Funciones de Ratón**

Botón izquierdo y arrastrar: Orientar la cámara Botón derecho y arrastrar: Orbitar el objeto seleccionado Rueda: Ajustar distancia al objeto Botones der. + izq. y arrastrar: Ajustar distancia a selección Ctrl + Botón izq. y arastrar: Ajustar distancia a selección Shift + Botón izq. y arrastrar: Cambiar ancho de campo (p.ej. => visión telescópica) Botón rueda (botón central): Cambiar ancho del campo entre 45 grados y el ancho anterior (p.ej. visión telescópica) Botón izquierdo: Seleccionar objeto Botón izquierdo (doble click): Centrar selección Botón derecho: Menú contextual

#### **Comandos de teclado**

- H : Seleccionar el Sol (Hogar)
- C : Centrar el objeto seleccionado
- G : Ir al objeto seleccionado
- F : Seguir al objeto seleccionado
- Y : Orbitar el objeto seleccionado a velocidad sincrónica con su rotación
- : : Trabar el objeto seleccionado

T : Rastrear el objeto seleccionado (mantenerlo centrado en la vista) HOME : Acercarse \* : Mirar hacia atrás END : Move farther from object ESC : Cancelar movimiento o script Shift+C : Centrar/orbitar--centrar el objeto seleccionado sin cambiar la posición del objeto de referencia Flechas Izquierda/Derecha : Rolar la cámara Flechas Arriba/Abajo : Apuntar hacia arriba/abajo Shift+Flechas : Orbitar objecto 1-9 : Seleccionar planetas alrededor de un sol cercano

#### **Tiempo**

Barra espaciadora : detener el tiempo L : Tiempo 10x más rápido Shift+L : Tiempo 2x más rápido K : Tiempo 10x más lento Shift+K : Tiempo 2x más lento J : Invertir el tiempo ! : Establecer tiempo actual ? : Mostrar la demora por velocidad de la luz entre el observador y el objeto seleccionado

#### **Etiquetas**

- = : Constelaciones
- B : Estrellas
- E : Galaxias
- M : Lunas
- W : Asteroides y cometas
- N : Naves espaciales+71º2
- + : Planetas
- & : Referencias topográficas
- V : Detalle del texto informativo
- U : Mostrar galaxias
- O : Mostrar órbitas I : Mostrar nubes

/ : Mostrar diagramas de las constelaciones

^ : Mostrar nebulosas

% : Saturación de colores de las estrellas

Ctrl+A : Mostrar atmósferas Ctrl+B : Mostrar límites de las constelaciones Ctrl+E : Mostrar sombras de eclipses Ctrl+K : Mostrar marcadores Ctrl+L : Mostrar el lado nocturno de los planetas (contaminación lumínica) Ctrl+P : Marcar el objeto seleccionado Ctrl+S : Cambiar el estilo de las estrellas entre discos difusos, puntos y discos a escala Ctrl+T : Mostrar colas de cometas

#### **RECURSOS**

Si quieres mejorar la calidad de las texturas o descargar *scripts* para incluir galaxias, nebulosas, naves y sondas, mapas geológicos y más recursos puedes visitar:

<http://www.celestiamotherlode.net/>

Muchas actividades son autoejecutables. Para instalar las texturas hay que buscar la carpeta en la que se encuentra Celestia. (con el botón derecho del ratón sobre el icono del escritorio sabemos la ubicación). Si sustituyes las imágenes en la carpeta de texturas de **resolución media** (medres) por las nuevas y reinicias el programa, se cargarán automáticamente las nuevas imágenes.

Ejemplo de ruta de archivos en Windows **C:\Program Files\Celestia\textures\medres C:\ Archivos Programa\Celestia\textures\medres**

Versión: 12 de marzo de 2020